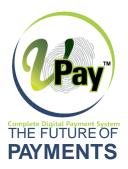

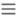

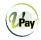

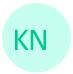

Welcome, Kamalkumar Nagrale Dealer Code - D502 Nagpur

# Merchants

30

Total

10 Active

20 In Process 10

Reject

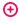

Add

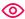

**Transactions** 

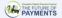

Simple way to Transfer Money

Send and Receive Money on your V-Pay App instantly

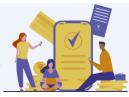

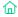

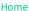

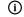

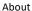

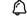

Notification

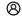

Profile

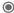

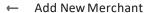

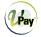

Merchant Photo

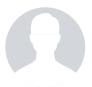

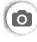

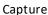

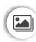

Gallery

SKIP>>

**NEXT** 

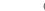

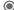

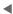

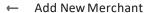

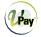

Merchant Photo

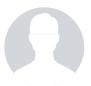

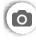

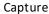

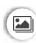

Gallery

SKIP>>>

NEXT

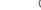

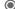

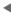

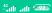

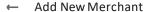

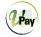

Merchant PAN

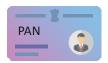

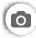

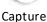

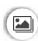

Gallery

**VERIFY** 

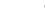

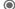

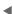

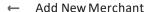

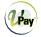

Merchant PAN

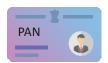

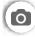

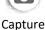

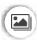

Gallery

#### **INVALID!**

Please Enter Clear Image of Your PAN

Click Here to Enter & VerifyPAN Number

**VERIFY** 

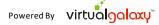

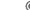

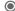

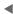

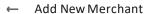

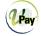

Merchant PAN

PAN

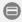

Enter PAN Number

**VERIFY** 

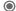

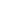

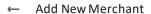

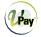

Merchant PAN

PAN

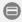

ACMPN4321H

**VERIFY** 

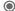

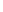

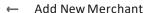

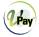

Merchant PAN

PAN

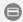

ACMPN4321H

#### INVALID!

Please Re-Enter PAN Number

**VERIFY** 

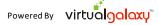

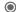

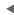

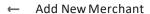

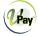

Merchant PAN

PAN

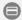

ACMPN1234H

**KAMALKUMAR NAGRALE** 

**NEXT** 

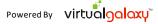

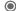

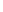

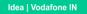

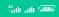

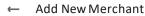

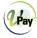

Address Proof

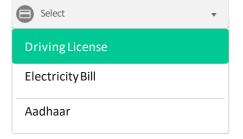

**VERIFY** 

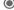

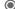

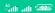

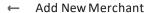

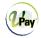

Address Proof

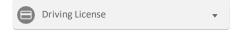

Upload Your Driving License

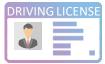

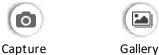

**Driving License Number** 

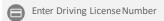

Date of Birth

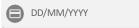

**VERIFY** 

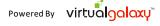

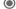

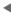

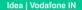

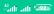

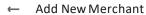

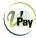

Address Proof

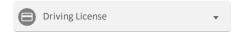

Upload Your Driving License

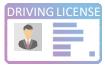

Gallery

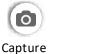

**Driving License Number** 

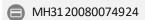

Date of Birth

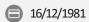

#### **INVALID!**

Please Re-Enter Driving License Number

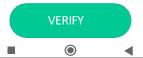

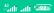

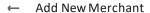

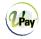

Address Proof

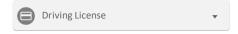

Upload Your Driving License

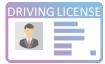

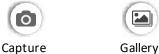

**Driving License Number** 

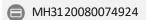

Date of Birth

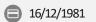

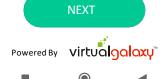

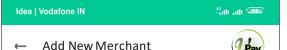

Address Proof

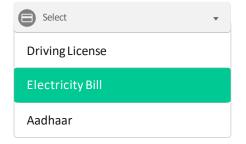

VERIFY

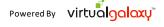

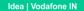

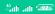

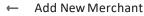

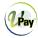

Address Proof

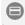

Electricity Bill

Upload Your Electricity Bill

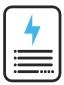

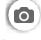

Capture

Gallery

Consumer Number

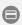

Enter Consumer Number

**VERIFY** 

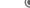

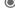

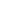

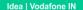

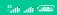

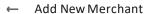

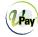

Address Proof

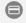

Electricity Bill

Upload Your Electricity Bill

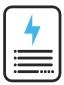

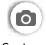

Capture

Gallery

Consumer Number

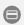

0015 1053 8672

**NEXT** 

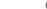

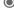

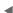

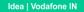

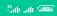

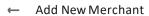

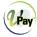

Address Proof

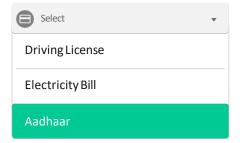

**VERIFY** 

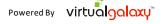

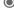

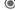

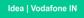

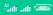

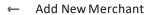

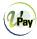

Address Proof

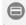

Aadhaar

Upload Your Aadhaar

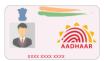

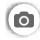

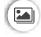

Capture

Gallery

Aadhaar Number

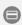

Enter Aadhaar Number

Click Here to Enter & VerifyAadhaar Number

VERIFY

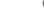

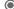

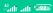

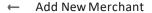

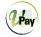

Address Proof

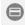

Aadhaar

Upload Your Aadhaar

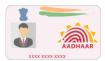

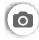

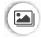

Capture

Gallery

Aadhaar Number

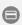

4321 4321 4321

**SUBMIT** 

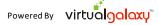

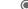

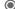

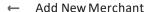

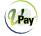

**Business Photo** 

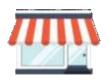

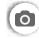

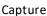

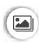

Gallery

SKIP>>

NEXT

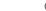

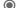

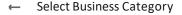

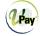

#### **Top Categories**

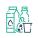

Dairy/Fresh Product

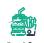

Food & Beverages

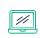

Electronics & Durables

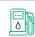

Fuel / Gas

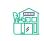

Grocery/ General Store

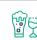

Liquor /Alcohol

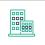

Office Complex

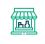

Retail Outlet

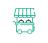

Roadside Stall/ Kiosk

## All Categories

Search

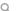

Automobile

Beauty /Wellness

Dairy /Fresh Products

Electronics & Durables

Food & Beverages

Grocery / General Store

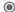

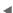

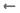

## Select Business Category

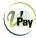

# **Business Details**

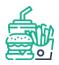

## Food & Beverages

| Search                   | Q |
|--------------------------|---|
| Hotel                    |   |
| Restaurant               |   |
| Fast Food Center         |   |
| Food Manufacturers       |   |
| Bakeries                 |   |
| Dairy Products Companies |   |
| Fruit preserve Companies |   |
| Seafood Companies        |   |
| Sugar Companies          |   |
| Pasta Companies          |   |

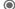

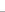

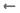

## Select Business Category

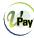

# **Business Details**

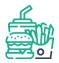

## Food & Beverages

| Search                   | Q |
|--------------------------|---|
| Hotel                    |   |
| Restaurant               |   |
| Fast Food Center         |   |
| Food Manufacturers       |   |
| Bakeries                 |   |
| Dairy Products Companies |   |
| Fruit preserve Companies |   |
| Seafood Companies        |   |
| Sugar Companies          |   |
| Pasta Companies          |   |

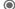

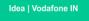

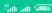

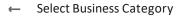

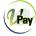

Business Type / Category / Mcc

Fast Food Center

NEXT

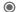

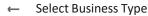

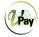

## OwnershipType

- Proprietory
- Partnership Private
- Limited
- Public Limited
- LLP
- Mosing Co-op Society
- Others
- 0

0

### **NEXT**

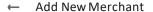

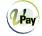

Certificate of Incorporation

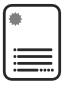

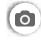

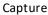

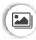

Gallery

SKIP>>

**NEXT** 

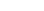

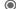

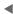

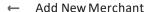

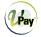

**Business PAN** 

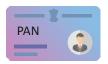

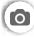

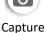

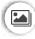

Gallery

### INVALID!

Please Enter Clear Image of Your PAN

Click Here to Enter & Verify PANNumber

SKIP>>>

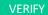

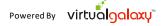

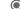

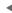

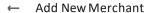

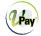

**Business PAN** 

PAN

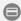

Enter PAN Number

SKIP>>

**VERIFY** 

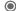

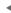

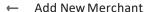

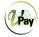

**Business PAN** 

PAN

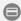

ACMPN4321H

SKIP>>>

**VERIFY** 

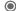

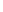

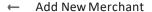

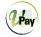

Business PAN

PAN

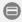

ACMPN4321H

#### **INVALID!**

Please Re-Enter PAN Number

SKIP>>>

**VERIFY** 

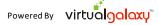

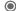

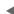

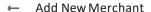

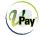

**Business PAN** 

PAN

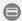

ACMPN1234H

**KAMALKUMAR NAGRALE** 

SKIP>>>

**NEXT** 

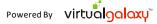

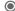

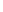

## ← Add New Merchant

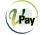

| ısiness Name       |       |                 |
|--------------------|-------|-----------------|
|                    |       |                 |
| Enter Business Nam | ne    |                 |
|                    |       |                 |
| Enter Business Web | osite |                 |
| ain Branch Addr    | ess   |                 |
|                    | _     |                 |
| Select PIN Code    | Or    | Select Location |
|                    |       |                 |
| State              |       |                 |
|                    |       |                 |
| District           |       |                 |
|                    |       |                 |
|                    |       |                 |
| Tahasil            |       |                 |
| Tahasil            |       |                 |
| Tahasil            |       |                 |

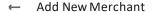

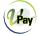

### **Bank Details**

Note: Enter valid bank details, Your collection amount will be transferred to given bankaccount.

Bank A/c Type

Bank IFSC

Bank Account Number

Bank Account Holder Name

Upload Cheque Upload Passbook

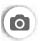

Capture

Gallery

**SUBMIT** 

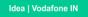

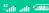

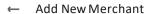

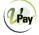

# **QR Code Allotment**

Scan QRCode

I want to add VPAID to allot QRCode

**CONFIRM** 

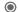

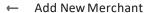

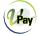

# **QR Code Allotment**

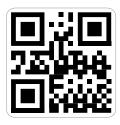

VPAID vghpsc888.vpay@axisbank

CONFIRM

← Add New Merchant

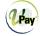

# **QR Code Allotment**

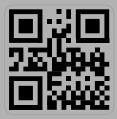

QR Code with
VPA id "vghpsc888.vpay@axisbank"
Allotted Successfully!

DONE

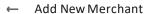

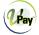

# **QR Code Allotment**

#### **VPAAddress**

**VPAAddress** 

#### Confirm VPAAddress

**VPAAddress** 

CONFIRM

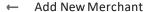

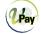

## **OR Code Allotment**

### **VPA Address**

vghpsc999 vpay@axisbank

### Confirm VPA Address

vghpsc888.vpay@axisbank

QR Code with

VPA id "vghpsc888.vpay@axisbank"

Allotted Successfully!

**DONE** 

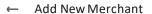

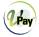

## **OR Code Allotment**

Merchant registration request raised successfully!